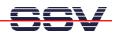

## How to run a DHCP Client

There are Linux pre-config files **zimage** and **rimage.gz** with a pre-installed DHCP client program available for the DNP/1110 (SSV release number 5 – 22.Oct.2003 – kernel version 2.4.18).

• 1. Step: Install the files **zimage** and **rimage.gz** on your DNP/1110 and re-boot the DNP/1110 with a available network connection.

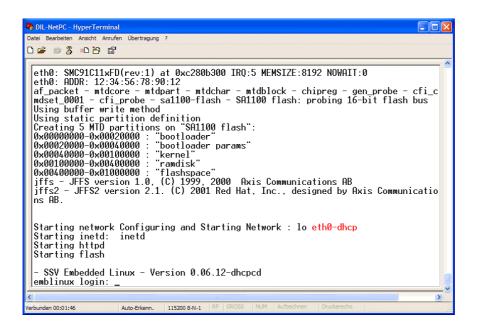

**Figure 1:** IP address given by a DHCP server

If the DNP/1110 DHCP client don't find a DHCP server within 10 seconds (DHCP timeout), the DNP/1110 Linux takes the default IP address from the EEPROM (see also mHT-SA17.pdf).

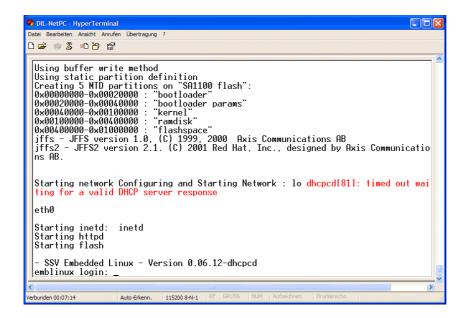

Figure 2: DHCP timeout, the DNP/1110 is using the default IP address